# Elektronische Klassenbuch der AHS St. Ursula

*Für Eltern Version Schuljahr 2023/24* 

 $\Box$  Lehrer  $\Box$  Schüler  $\Box$   $\Box$  Verwaltung  $\Box$  Eltern  $\Box$  Admins

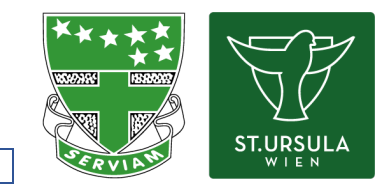

### 1. Link auf das Elektronisches Klassenbuch (WebUntis)

Auf der Webseite der Schulen St. Ursula [\(st-ursula-wien.at\)](http://www.st.ursula-wien.at/):

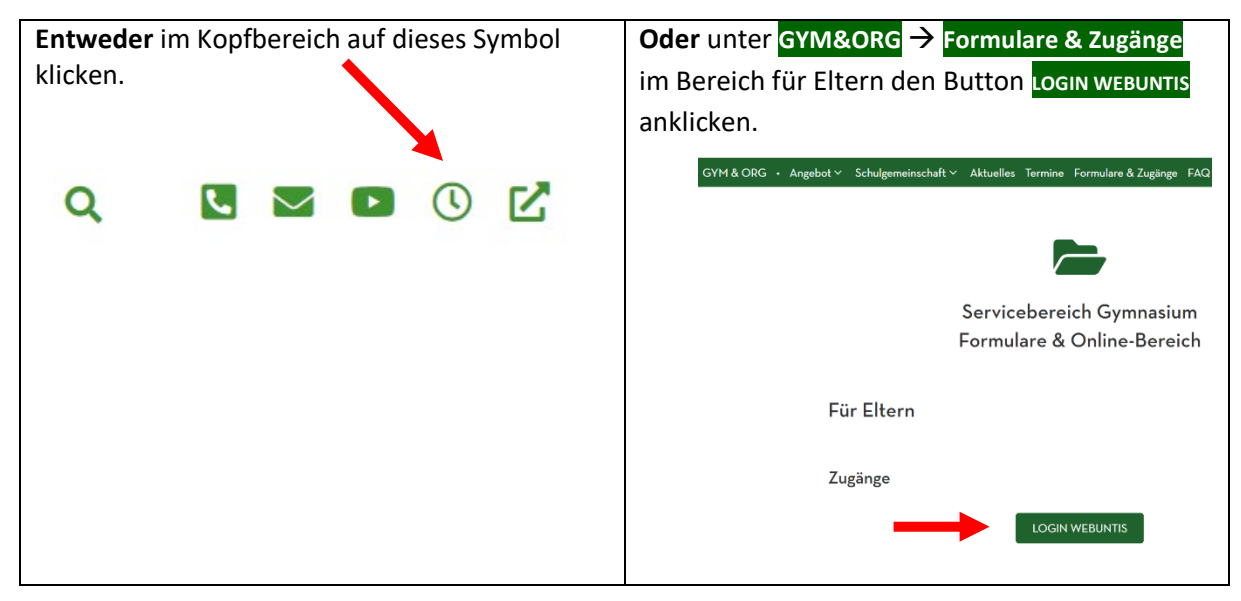

#### 2. Anmeldung

*Für die Registrierung eines neuen Benutzers zu Punkt 3 wechseln.* 

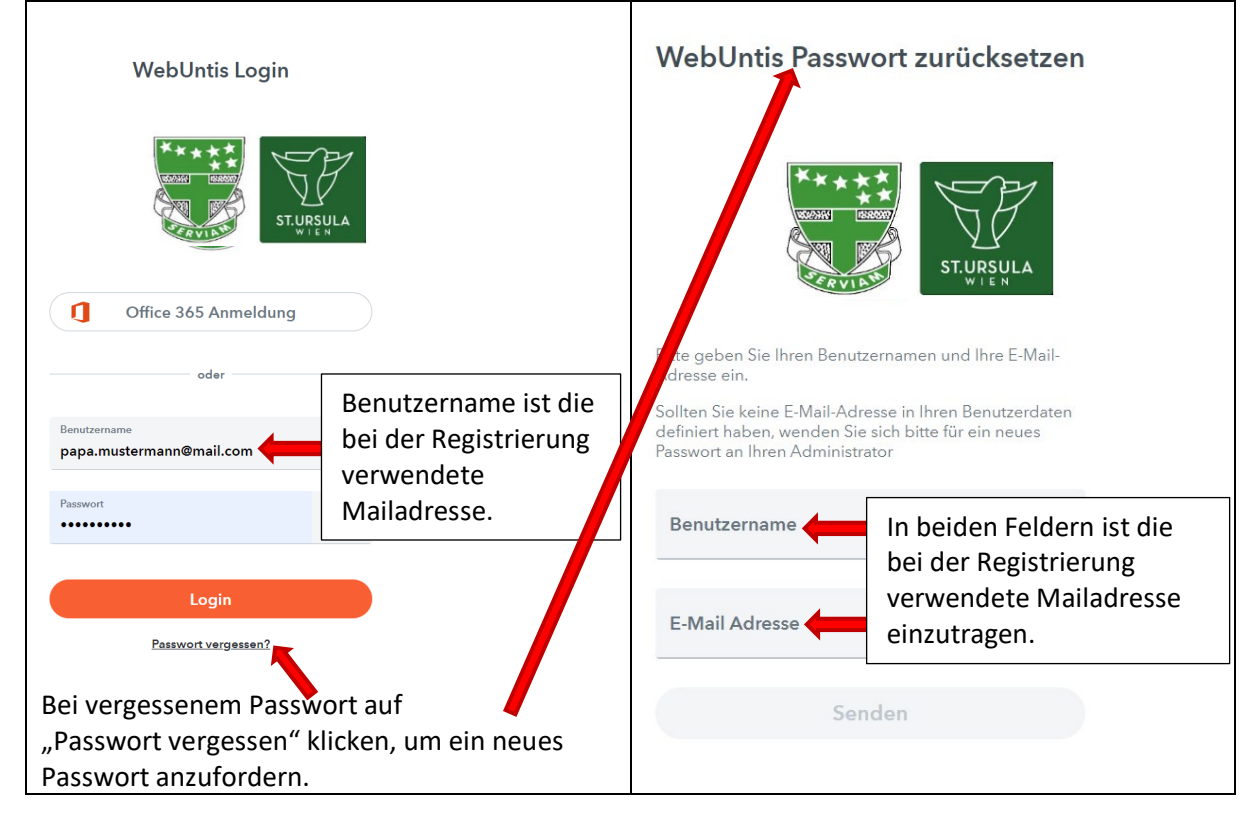

## 3. Registrierung (nur für neue Benutzer)

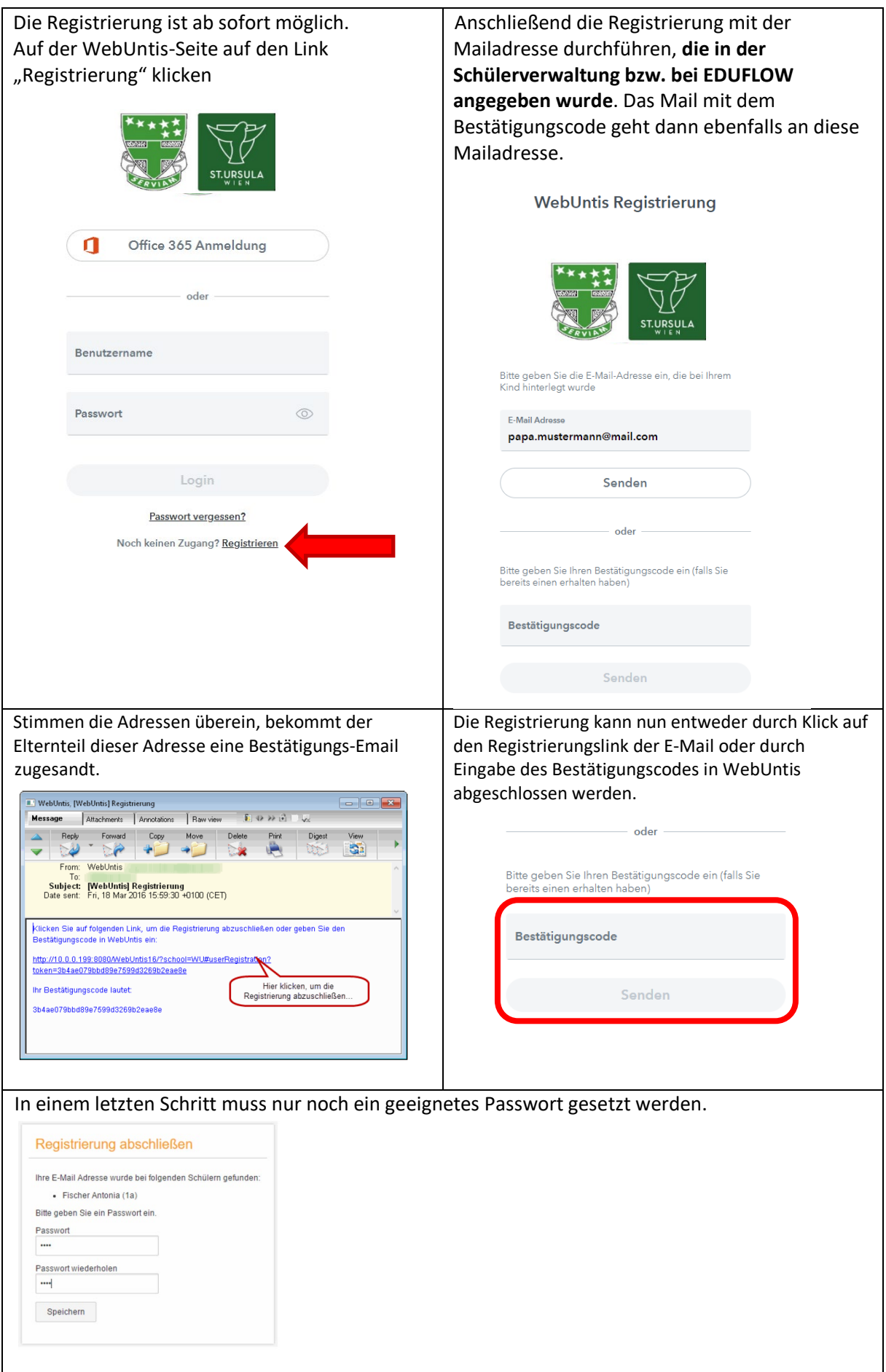

### 4. Verfügbare Informationen und Services

WebUntis

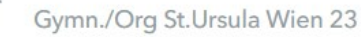

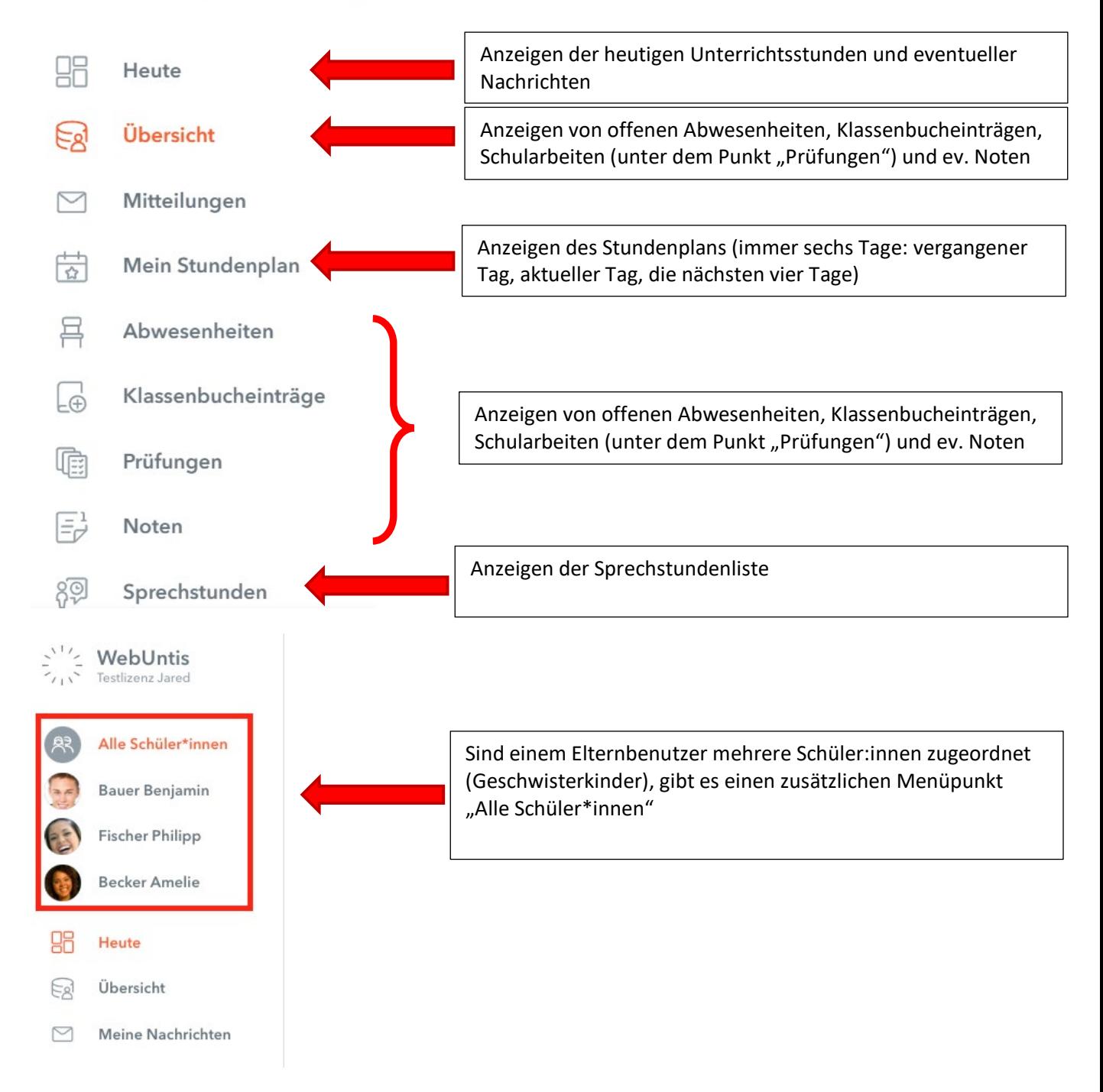

Mit einem Klick auf den Bereich "Abwesenheiten" gelangt man zur Verwaltung der Abwesenheiten. Hier können die Abwesenheiten (nach Tagen) und die Fehlzeiten (tatsächlich versäumte Unterrichtsstunden) mit ihrem jeweiligen Status (entschuldigt / nicht entschuldigt) eingesehen werden sowie gegebenenfalls Entschuldigungsschreiben ausgedruckt werden.

### 5. Aktivieren der APP fürs Handy

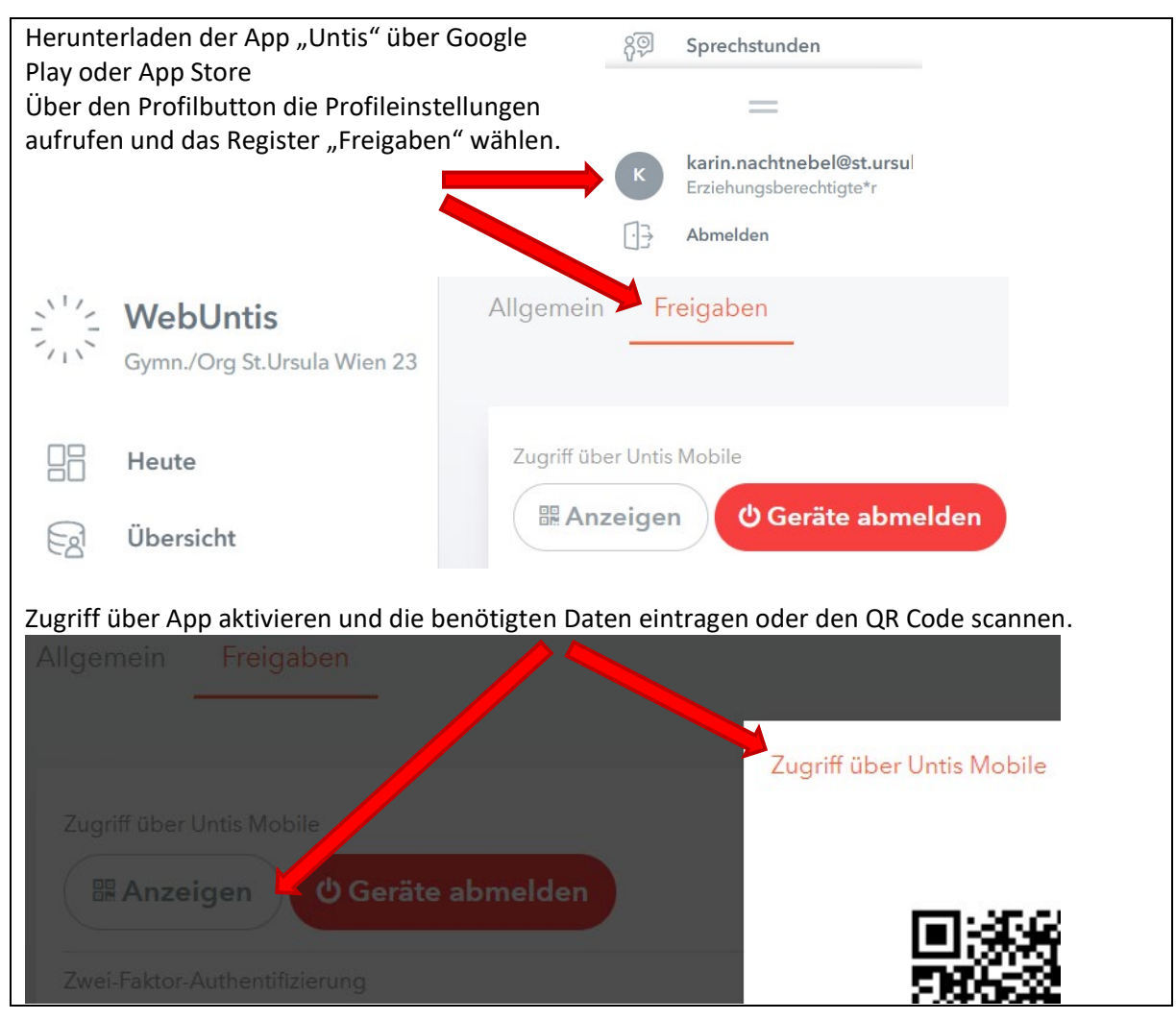